# **Vytvorenie zošita (LiveView)**

## LiveView - Vytvorenie zošita

Zošit sa vytvorí vobou **Nový** z menu **Súbor** a následným zvolením šablóny LiveView.xlt v záložke **D2000**.

#### **Obsah zošita**

Zošit pozostáva z troch stránok:

- **Hodnoty**  stránka používaná pre zobrazovanie hodnôt (prezentaná).
- **Zdroj hodnôt**  stránka použitá pre konfiguráciu zobrazenia okamžitých hodnôt objektov.
- **Nastavenia**  konfigurácia podmienok zobrazovania hodnôt.

## **Konfigurácia zošita**

Funkcia zošita (spôsob zobrazovania) je v princípe vemi jednoduchá. Zošit sa môže nachádza v dvoch režimoch:

- 1. **Konfiguraný**
- 2. **Prehliadací**

**Konfiguraný režim** je aktívny po otvorení existujúceho (alebo vytvorení nového) zošita. V tomto režime neprebieha aktualizácia okamžitých hodnôt. Stav v akom sa zošit nachádza je zapísaný v políku s menom STATUS (**B9**) na stránke Nastavenia. Text Stopped zodpovedá konfiguranému režimu a text Run ning prehliadaciemu režimu. Prepínanie medzi režimami je realizované stlaením tlaidla Start, alebo Stop na stránke Nastavenia.

Pri prechode medzi režimom Konfiguraný -> Prehliadací sa vykonávajú nasledujúce innosti:

- 1. Preíta sa obsah buniek **B4** až **B8** a údaje v nich sa použijú na prihlásenie sa do systému D2000.
- 2. Preíta sa konfigurácia zobrazovania na stránke **Zdroj hodnôt** z **aktívnej oblasti** a otvoria sa potrebné objekty na zobrazovanie. **Aktívna oblas** je definovaná na stránke **Nastavenia** avým horným (**B1**) a pravým dolným políkom (**C1**) (Dôsledok: zmeny konfigurácie sa poas prehliadacieho režimu neprejavia).
- 3. Na stránku **Hodnoty** sú periodicky (džka periódy je definovaná v sekundách na stránke **Nastavenia** v bunke **B2**) do definovaných buniek zapisované hodnoty žiadaných objektov.

Prechod do Konfiguraného režimu periodický zápis hodnôt do buniek ukoní.

## **Stránka Zdroj hodnôt**

Stránka **Zdroj hodnôt** obsahuje **aktívnu oblas**, ktorá sa preíta pri prechode do prehliadacieho režimu. Vyplnené bunky tejto oblasti musia definova odkazy na hodnoty (alebo atribúty hodnôt) objektov systému D2000. Hodnoty získané na základe týchto odkazov sú potom pri prehliadaní automaticky (s definovanou periódou) zapisované do zodpovedajúcich buniek na stránke **Hodnoty**. Zodpovedajúca bunka je bunka s rovnakou adresou (riadok, stpec).

#### **Odkaz na hodnotu**

Odkazy na hodnoty sú rozpoznávané len v aktívnej oblasti na stránke **Zdroj hodnôt**. Odkaz definuje hodnotu objektu (jeho menom), v prípade že ide o pole index, alebo v prípade štruktúry index a meno položky.

#### **Príklady na odkazy na hodnoty:**

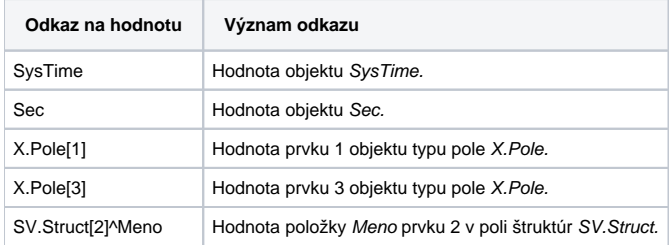

Odkaz na hodnotu bez špecifikácie konkrétneho atribútu bude interpretovaný ako hodnota.

Atribút hodnoty definujeme (podobne ako pri výraze objektu typu [Poítaný bod](https://doc.ipesoft.com/pages/viewpage.action?pageId=17270373)) rozšírením odkazu o znak "\" a trojznakové meno atribútu.

#### **Mená atribútov a ich význam:**

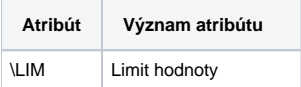

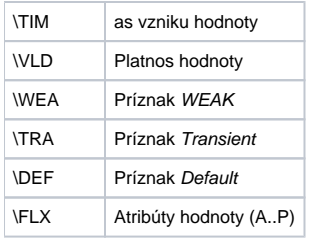

#### **Príklady odkazov na hodnoty s atribútmi:**

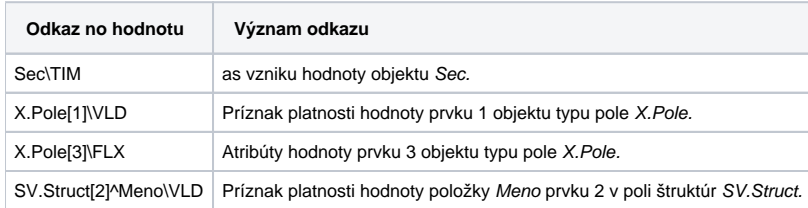

**Súvisiace stránky:**

**[LiveView](https://doc.ipesoft.com/display/D2DOCV12SK/LiveView)**